## **The Speed Algebra Readiness Exam (ARE)**

Congratulations and welcome to Speed School. We look forward to your enrollment this fall.

The Department of Engineering Fundamentals requires you to take the Speed Algebra Readiness Exam **BEFORE** you attend Summer Orientation.

- This is a diagnostic test to help evaluate your level of preparedness for Engineering Analysis I.
- You must do your own work on this test.
- The test is designed to be completed in less than 1 hour **without the use of a calculator or other device**.
- You will take the test online.
- You have no cost for this exam.

## Accessing the Srggf Algebra Readiness Exam

- You will take the Algebra Readiness Exam (ARE) at www.louisville.mylabsplus.com. (see the figures on the next page)
- Login using your University of Louisville ULINK ID
	- $\circ$  The first time you access the login page you will need to use the forgot password link on the login page to get a password reset sent to your university email address.
- Once you log in, you should see **2016 Orientation** under the Course List heading and an ARE section, just click on the link and follow the directions under the Start Here Button.

**IMPORTANT:** Before taking the Algebra Readiness Exam, complete the **MyMathLab orientation test**. You can take this test as many times as you like. This practice will give you an opportunity to get comfortable with the MyMathTest environment. Remember you will have only **ONE** opportunity only to complete the Algebra Readiness Exam.

**RESULTS:** You will get your score when you have completed the exam. If your score is not as high as you expected, remember that this is a diagnostic test only and may indicate that you have not worked similar problems for several years. More information regarding the Algebra Readiness Exam scores will be provided during orientation.

**NOTE:** If your score is below 80%, the Engineering Fundamentals faculty recommends that you review your algebra and pre-calculus skills before engineering classes begin in the 201 fall. One method for review strongly recommended is the **SPEED** *[Calculus Preview Program](https://louisville.edu/reach/summermath)* offered by Resources for Academic Achievement (REACH) at the University of Louisville. The **SPEED** *Calculus Preview Program* was designed specifically for UofL's engineering students. Research has shown that students who complete this program successfully have a very good success rate in *Engineering Analysis I*.

Accessing your MyMathLab or MasteringEngineering Course though MyLabsPlus.

## [www.louisville.mylabsplus.com](http://www.louisville.mylabsplus.com/)

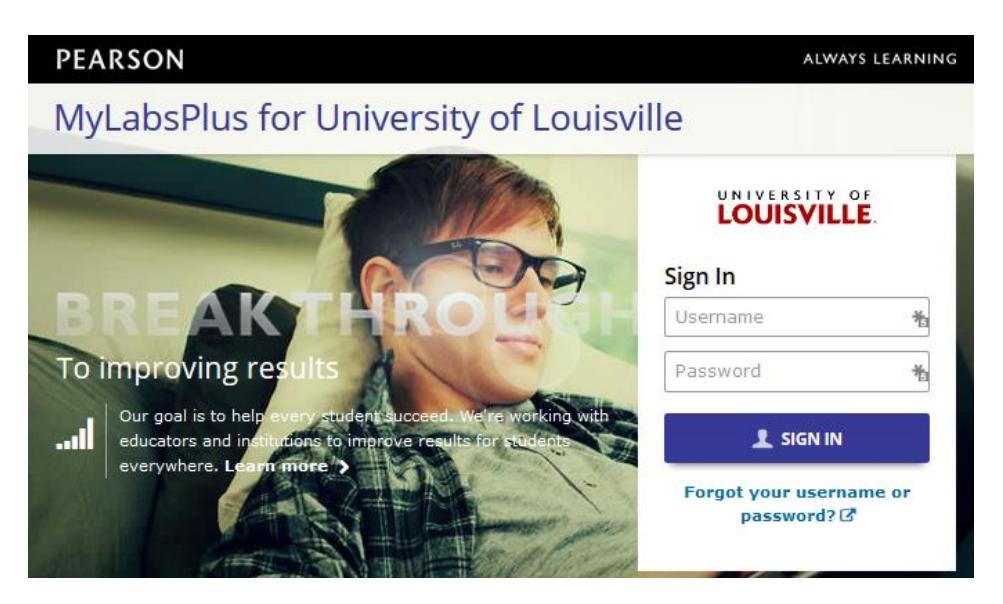

Your username is your ULINK ID. If you don't remember your password, or this is your first time in the system and you don't know your password, just click the "Forgot your username or password" link. After successfully logging in you will see a screen similar to this one:

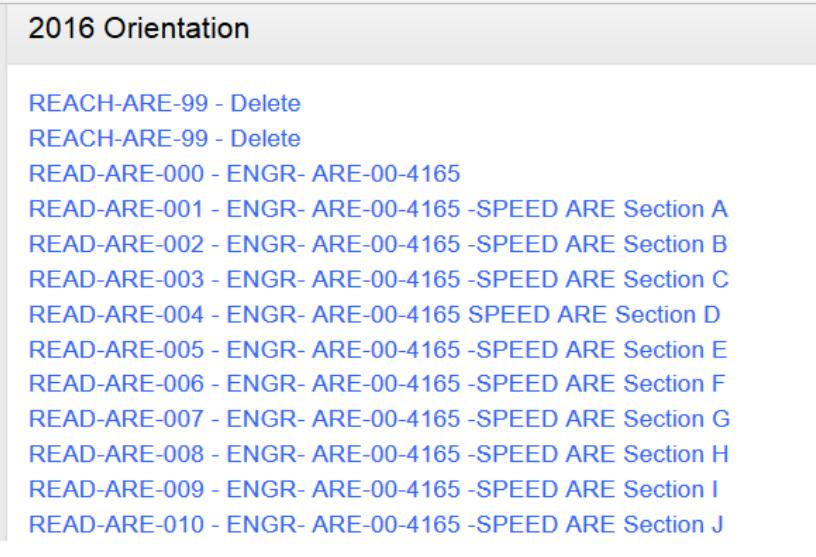

Click on the refresh button if your courses are not listed. If you get a message saying you are not registered for any courses, logout, close your browser, and then log back in.

| <b>PEARSON</b><br>Search<br>Welcome, Jeff                                                                                                    |                               | ALWAYS LEARNING |
|----------------------------------------------------------------------------------------------------|-------------------------------|-----------------|
| Click on the link for your ARE Course                                                                                                    | $\blacksquare$                |                 |
| You will only see one course.                                                                                                    | ction X<br>ction Z            |                 |
| Your course name may be different                                                                                                    | ction Y<br>ction R<br>ction S |                 |
| ENGR-ARE-00-4140 - Speed ARE Section Q<br>ENGR-ARE-00-4140 - Speed ARE Section P<br>ENGR-ARE-00-4140 - Speed ARE Section W<br>ENGR-ARE-00-4140 - Speed ARE Section V<br>ENGR-ARE-00-4140 - Speed ARE Section U<br>ENGR-ARE-00-4140 - Speed ARE Section T<br>ENGR-ARE-00-4140 - Speed ARE Section K<br>ENGR-ARE-00-4140 - Speed ARE Section L<br>ENGR-ARE-00-4140 - Speed ARE Section F<br>ENGR-ARE-00-4140 - Speed ARE Section I<br>ENGD ADE 00 4140 Sheed ADE Section O |                               |                 |

Follow the directions under the start here tab.

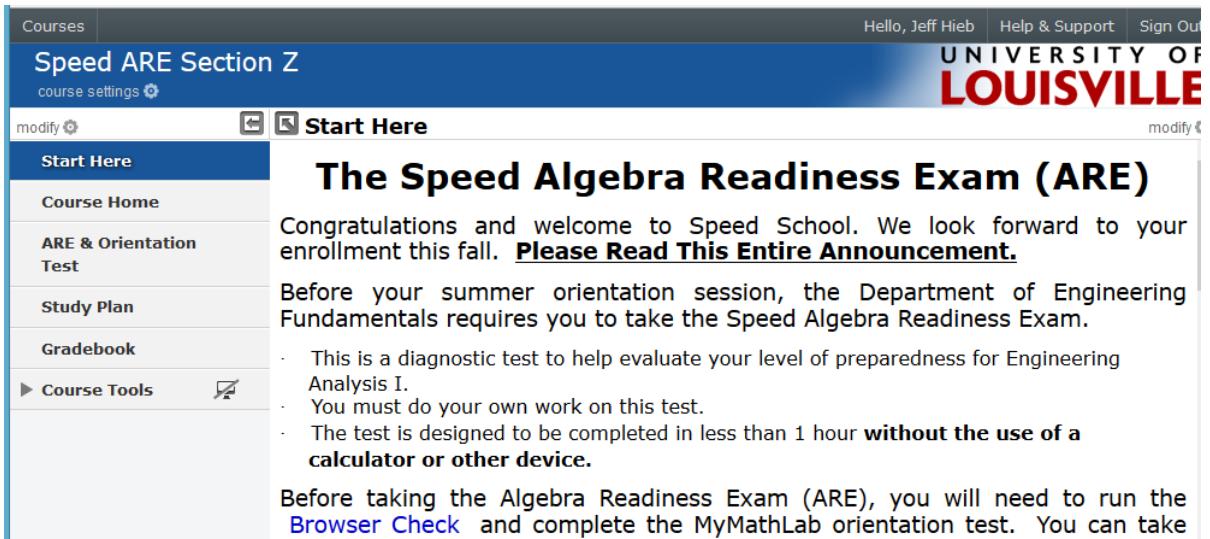